**Flux de travail des auteurs pour les revues en Open Access**

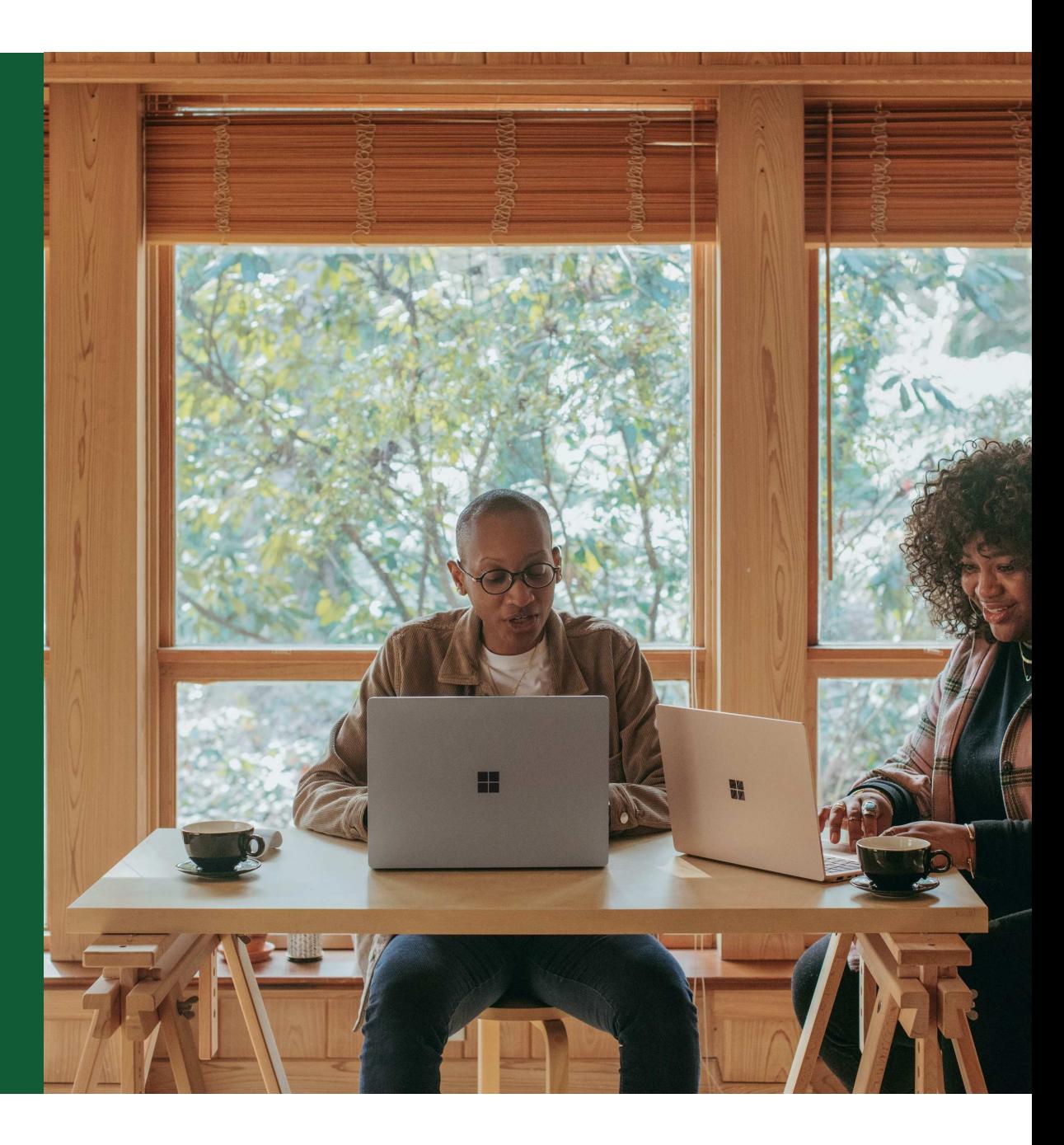

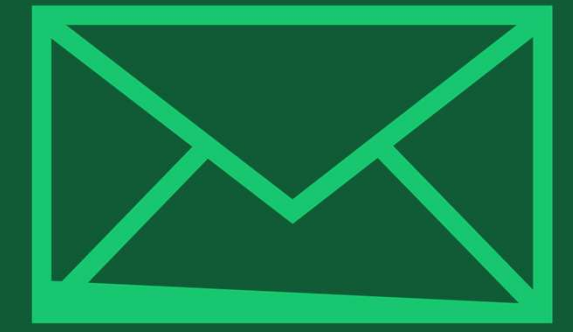

# **Étape <sup>1</sup> :**

L'auteur soumet le manuscrit à la revue en Open Access et indique l'affiliation avec le compte Wiley Open Access dans la question de paiement

## **Soumission aux revues en Open Access**

#### Frais de publication de l'article

\* Tous les articles publiés par ##NOM REVUE## sont en libre accès total : Immédiatement disponible pour la lecture, le téléchargement et le partage.

Pour couvrir le coût de la publication, ##NOM\_REVUE## facture des frais de publication d'article pour les articles acceptés :

- Soumissions directes : 2700 \$ / 1755 £ / 2052 €.
- Rapports de données : 1620 \$ / 1080 £ / 1296 €.
- Documents recommandés avec rapports d'examen par les pairs provenant d'une autre revue Wiley (réduction de 20 %) : 2160 \$ / 1404 £ / 1642 €.
- · Pour en savoir plus au sujet des frais de publication d'articles et des réductions.

#### **Instructions**

Vous devrez choisir parmi les trois options de paiement ci-dessous. Pour déterminer ce qui s'applique à vous, veuillez suivre ces étapes :

- 1. Utilisez notre outil de code de compte afin de vérifier si votre établissement ou bailleur de fonds a un contrat avec Wiley (un compte Wiley libre accès) pour couvrir vos frais de publication d'article. Si votre établissement ou votre bailleur de fonds figure dans la liste, saisissez le code ci-dessous.
- 2. Si vous êtes un auteur-ressource d'un pays figurant sur la liste d'exemption automatique de Wiley libre accès, sélectionnez l'option d'exemption automatique
- 3. Si aucune de ces options ne s'applique à vous, sélectionnez l'option pour payer ou organiser le paiement des frais de publication de l'article. Choisissez cette option si votre établissement exige une facture pour le paiement. Vous pouvez régler par carte de crédit, facture ou pro forma. Si vous choisissez cette option, vous pourriez également être admissible à certaines réductions de la section « Réductions qui peuvent s'appliquer ».

#### QUI PAIERA (veuillez choisir votre option)

Mon établissement ou mon bailleur de fonds a conclu un contrat avec Wiley et peut payer les frais de publication de l'article.

Veuillez saisir votre code tel qu'indiqué dans l'outil de code de compte :

0 caractère sur 4

Saisissez votre numéro de bailleur de fonds et de subvention/projet si votre établissement a besoin de ces renseignements pour payer les frais de publication de l'article :

- Je suis un auteur-ressource d'un pays figurant sur la liste d'exemption automatique et je demande une exemption des frais de publication d'article pour cet article.
- Je règlerai ou prendrai les dispositions nécessaires pour le paiement des frais de publication de l'article. (Faites votre sélection dans les menus déroulants ci-dessous pour toute réduction applicable.)

### Soumission à la revue en OA

Les auteurs se voient présenter une question quant au paiement lors de la soumission du manuscrit à la revue en  $\bigcap A$ Ils doivent indiquer leur

 affiliation avec un compte Wiley Open Access lorsqu'ils répondent à la question de paiement.

## **Codes de compte Wiley Open Access**

**Chercher une revue** 

### Wiley Open Access Codes de compte

Les auteurs cherchent leur établissement, puis copient et collent le code dans le champ approprié dans le système de soumission des manuscrits.

### Codes de comptes Wiley libre accès

Préparer

**Soumission et** 

examen par les pairs

Vous avez été redirigé(e) vers cette page parce que vous avez indiqué qu'un tiers pourrait payer vos frais de publication d'article.

Licence

Libre accès

**Publication** 

**Promotion** 

Pour vérifier votre admissibilité, veuillez utiliser les menus déroulants ci-dessous pour trouver votre établissement ou votre bailleur de fonds affilié. Si votre établissement ou votre bailleur de fonds n'est pas répertorié, cela signifie qu'il ne possède pas actuellement de compte Wiley libre accès actif et vous devrez sélectionner une option de paiement différente dans le système de soumission des manuscrits.

### Sélectionnez votre pays :

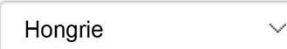

### Sélectionnez votre compte :

Université polytechnique et économique de Budapest (prend en charge 100 % du CPA pour la recherche primaire et les articles de révision)

Université d'Europe centrale (prend en charge 100 % du CPA pour les articles de recherche primaire et les articles de synthèse) Université Corvinus de Budapest (prend en charge 100 % du CPA pour les articles de recherche primaire et les articles de synthèse) Université Lorand Eotvos (prend en charge 100 % du CPA pour les articles de recherche primaire et les articles de synthèse) Centre MTA pour la recherche et le développement agricole (prend en charge 100 % du CPA pour les articles de recherche primaire et aste it les articles de synthèse)

Centre de recherche MTA pour les sciences naturelles (prend en charge 100 % du CPA pour les articles de recherche primaire et les articles de synthèse)

Université catholique Pazmany Peter (prend en charge 100 % du CPA pour les articles de recherche primaire et les articles de synthèse)

Université Semmelweis (prend en charge 100 % du CPA pour les articles de recherche primaire et les articles de synthèse) Université Szent Istvan (prend en charge 100 % du CPA pour les articles de recherche primaire et les articles de synthèse) Université de Debrecen (prend en charge 100 % du CPA pour les articles de recherche primaire et les articles de synthèse) Université de Pecs (prend en charge 100 % du CPA pour les articles de recherche primaire et les articles de synthèse) Université de Szeged (paie 100 % du CPA pour les articles de recherche primaire et les articles de synthèse) Université de médecine vétérinaire (prend en charge 100 % du CPA pour les articles de recherche primaire et les articles de synthèse)

## **Codes de compte Wiley Open Access**

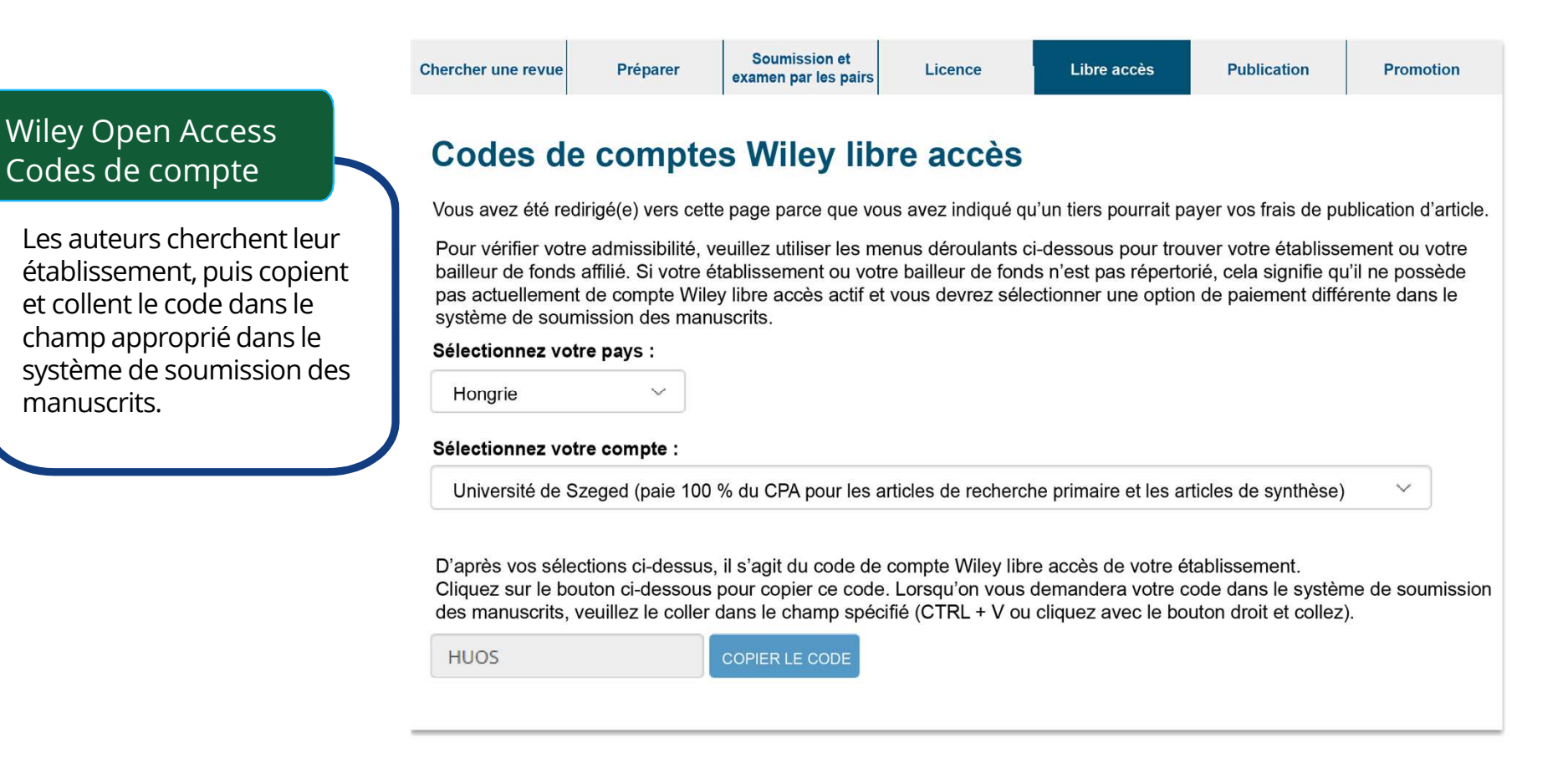

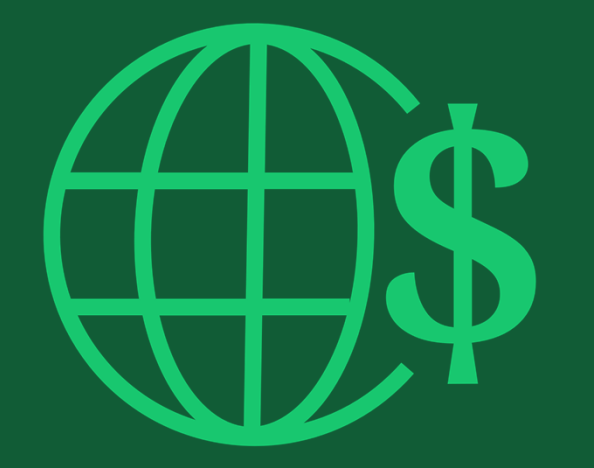

# **Étape <sup>2</sup> :**

<sup>L</sup>'auteur reçoit un avis indiquant que sa demande d'utilisation du compte Wiley Open Access a été approuvée.

## **Approbation de la demande fournie**

Demander une approbation

L'auteur reçoit un e-mail confirmant que sa demande d'utilisation du compte Wiley Open Access a été approuvée.

### Cher auteur,

Je réponds à votre demande de prise en charge par votre établissement ou votre bailleur de fonds des frais de publication de l'article pour le manuscrit suivant soumis à la revue Test :

Titre de l'article : Identifiant du manuscrit : Frais de publication de l'article : Nom de l'établissement / du bailleur de fonds : Numéro de subvention du bailleur de fonds fourni :

Votre demande de paiement a été acceptée par l'établissement ou le bailleur de fonds.

Si votre manuscrit est accepté pour publication dans la revue Test, on ne vous demandera pas personnellement de payer les frais de publication de l'article. Si vous avez des questions au sujet dustatut de votre manuscrit, veuillez communiquer avec le bureau de la rédaction.

Merci d'avoir soumis votre manuscrit à la revue Test.

Cordialement, Wiley Open Access

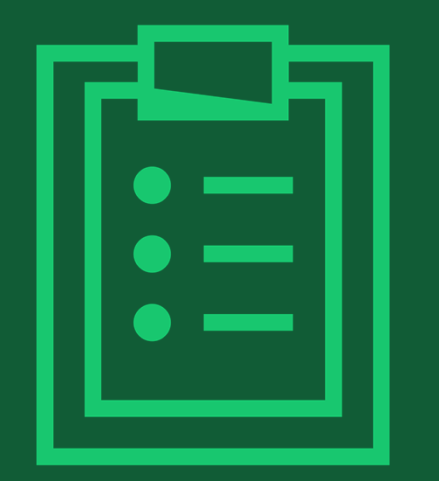

# **Étape <sup>3</sup> :**

Lorsque l'article est accepté, l'auteur signe le contrat de licence. Aucune étape de paiement n'est nécessaire.

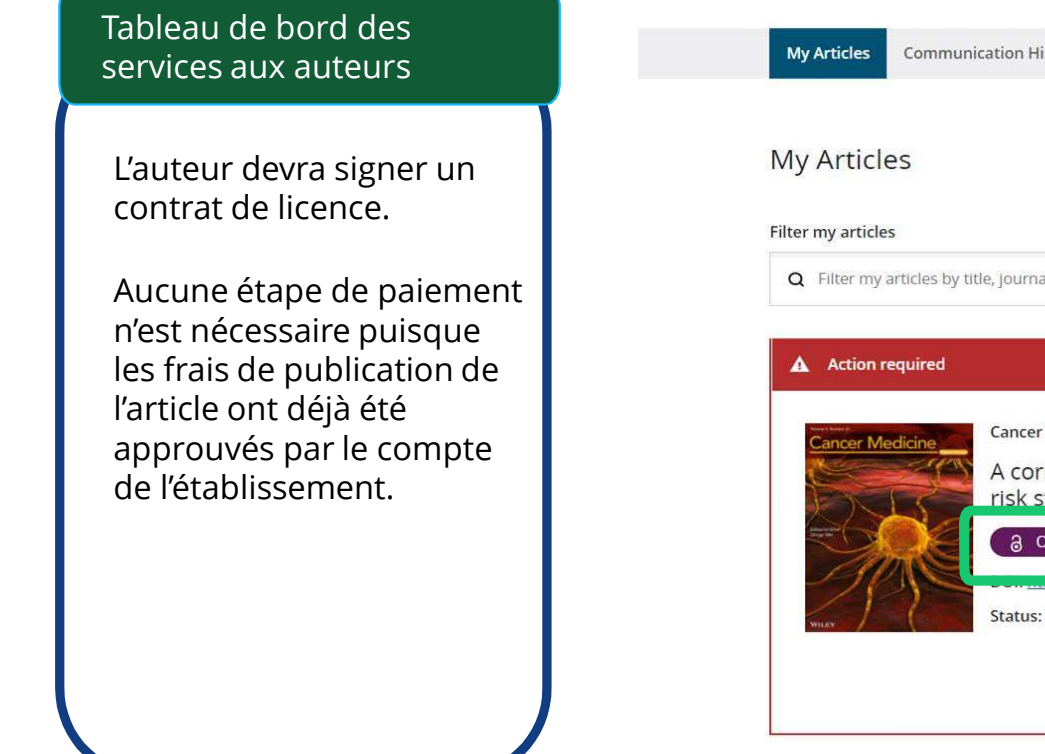

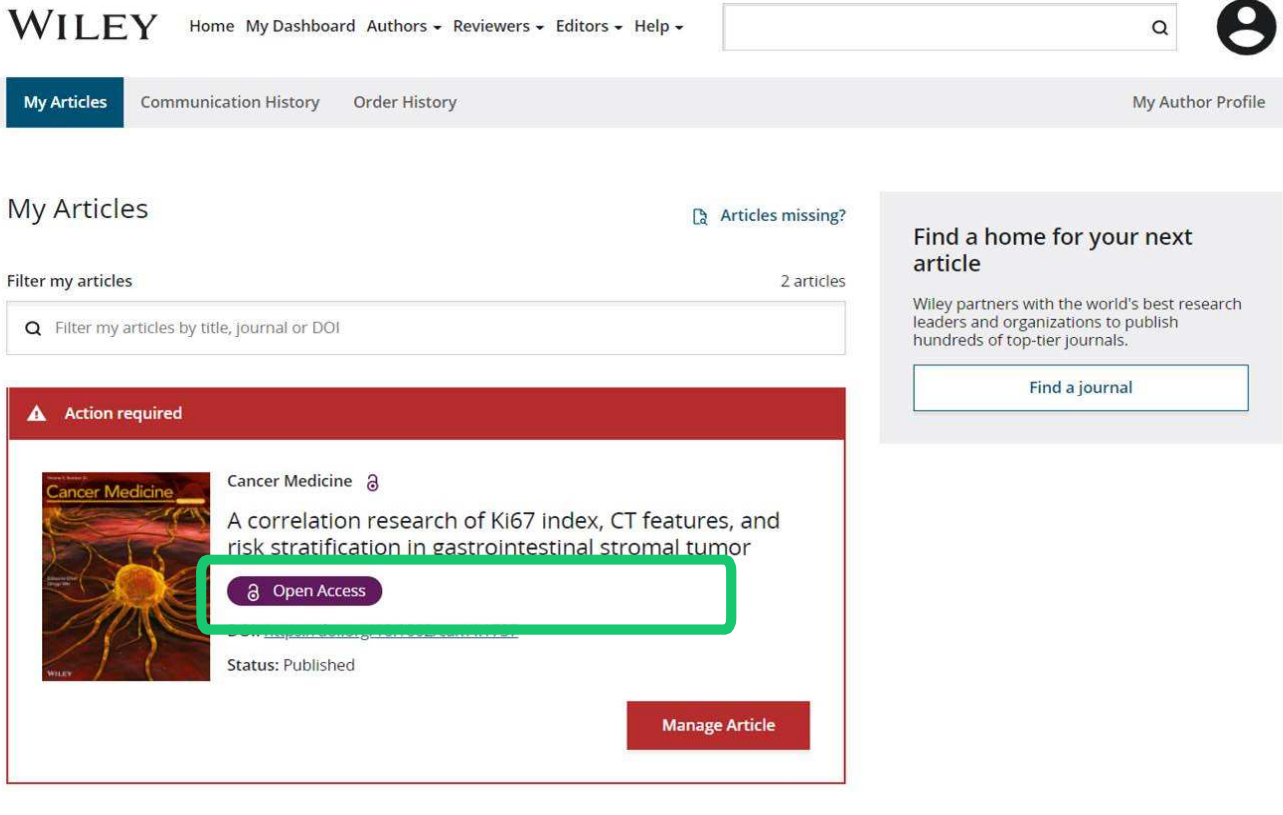

# **Workflow pour les auteurs dans des revues hybrides**

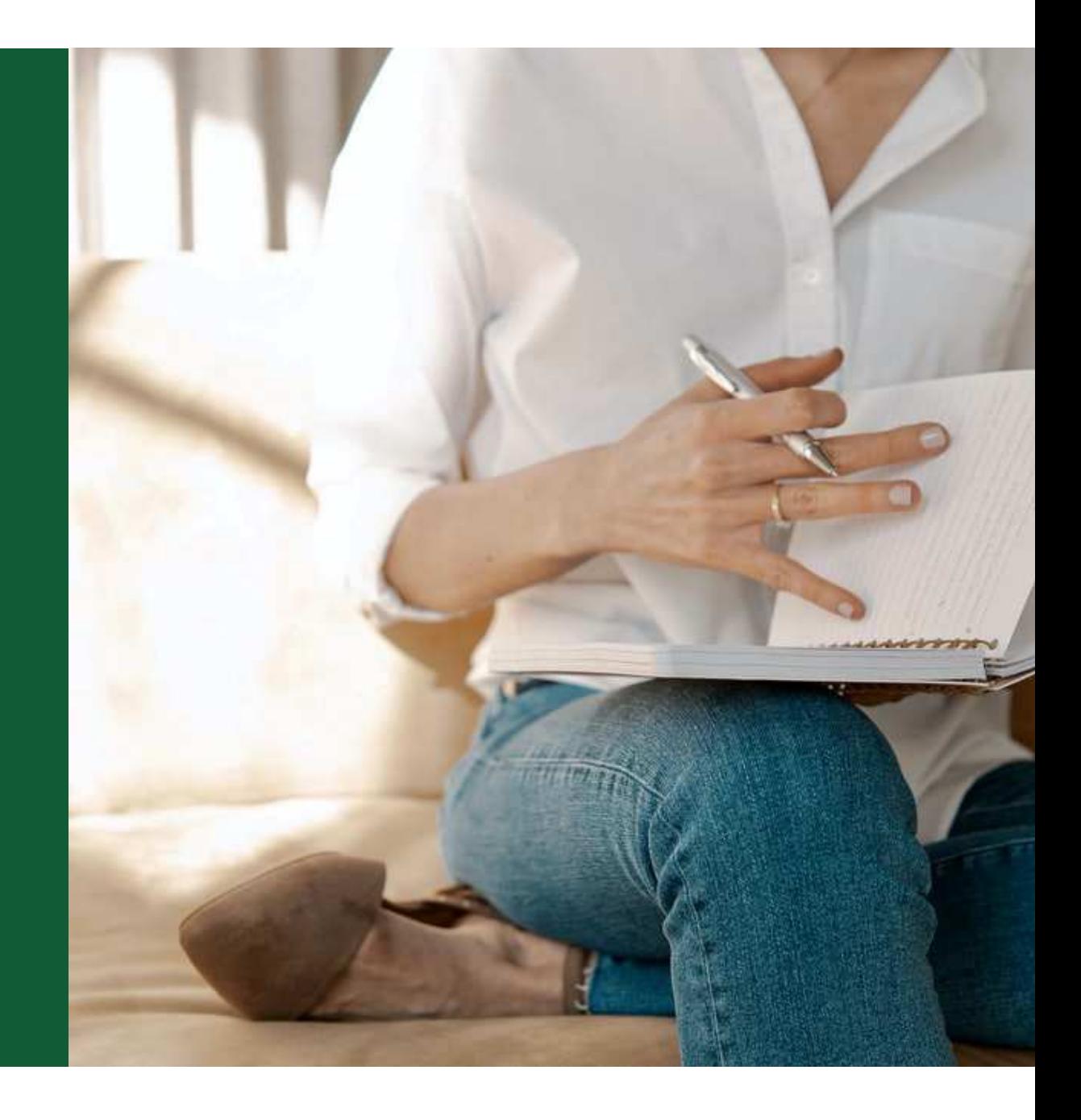

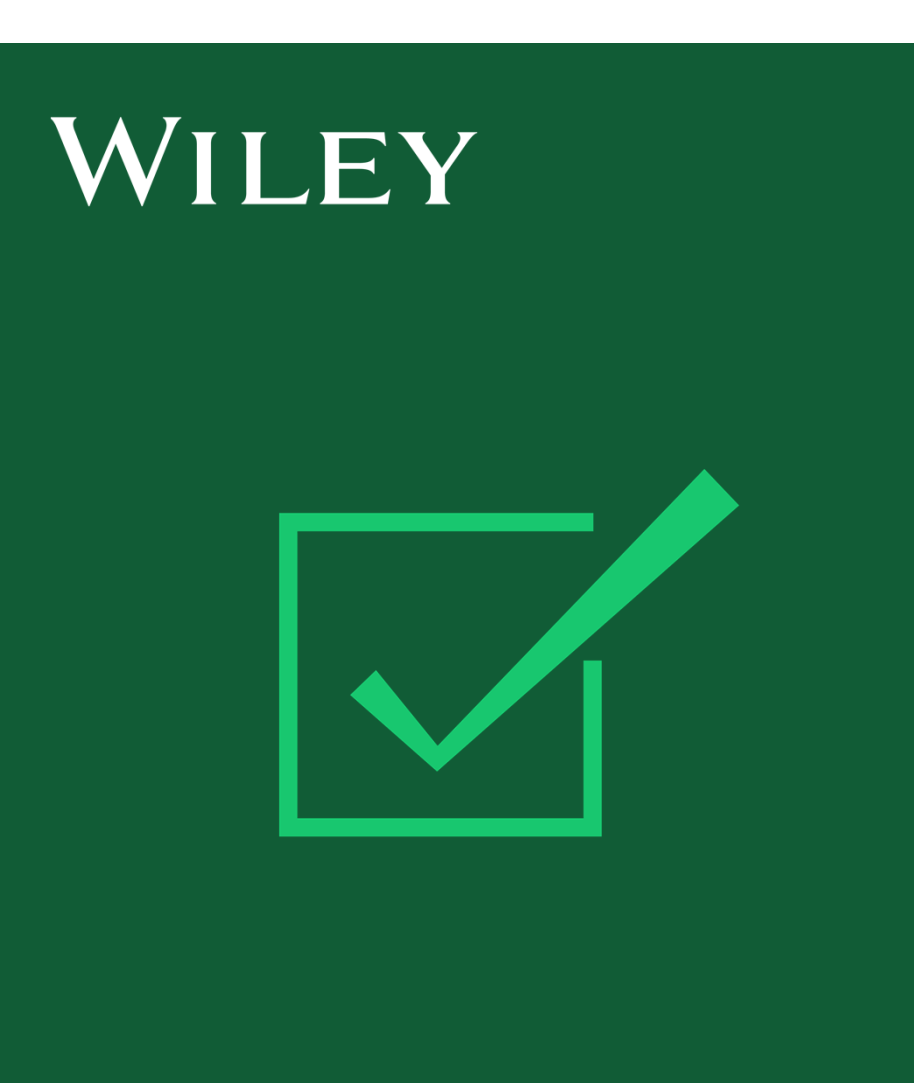

# **Étape <sup>1</sup> :**

Invitation aux services aux auteurs

## **Invitation aux services aux auteurs**

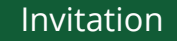

Les auteurs sont invités aux services aux auteurs lorsque leur article a été accepté par une revue, indépendamment de l'affiliation avec un établissement.

Pour commencer le flux de travail de l'auteur pour l'article, l'auteur doit cliquer sur le bouton « Gérer un article ».

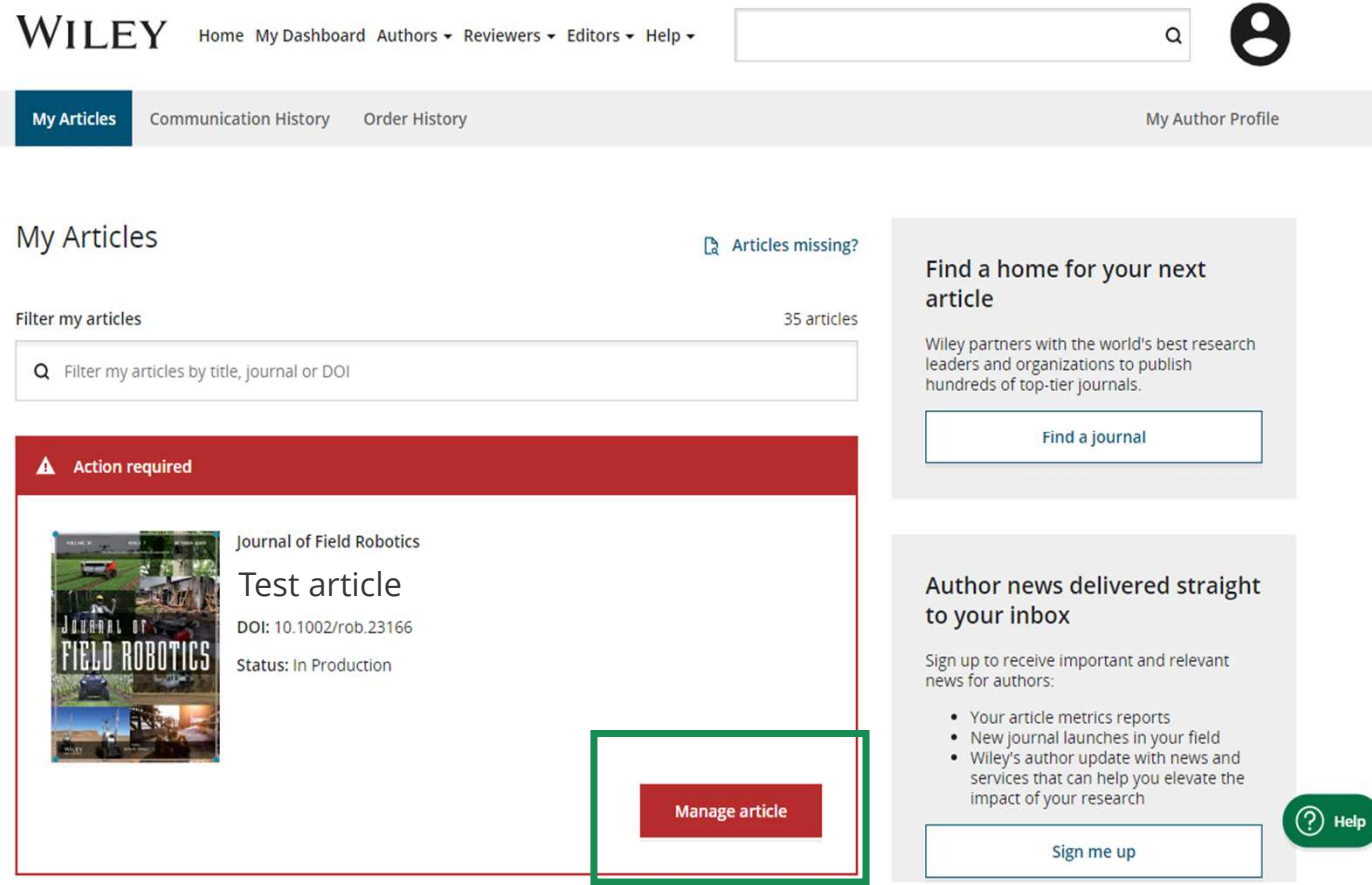

## **Gérer un article**

Tableau de bord desservices aux auteurs

Tous les articles nécessitant des actions seront automatiquement affichés en haut de la liste; les anciens articles après ceux qui nécessitent des actions requises.

Le bouton « Gérer un article » lance le processus.

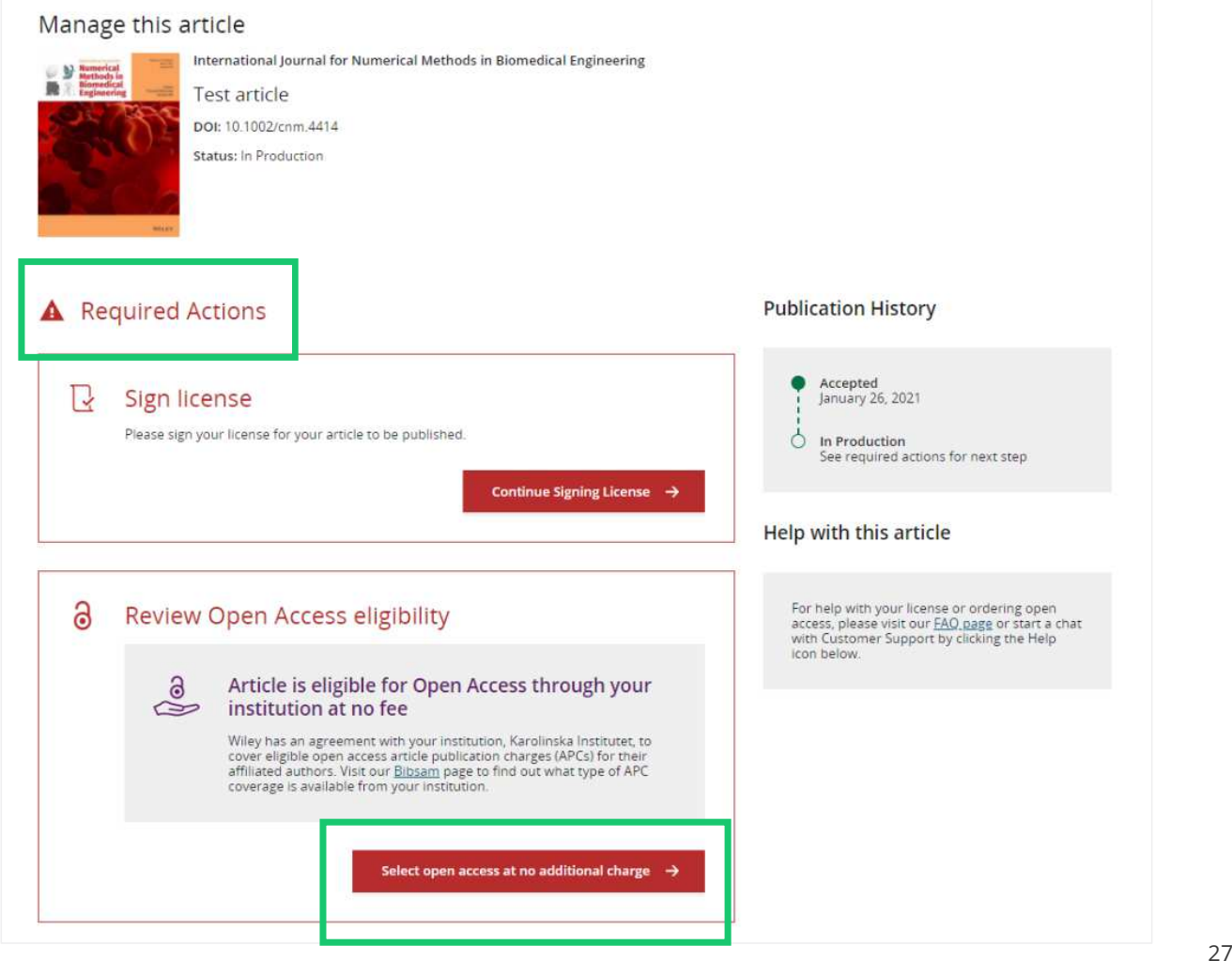

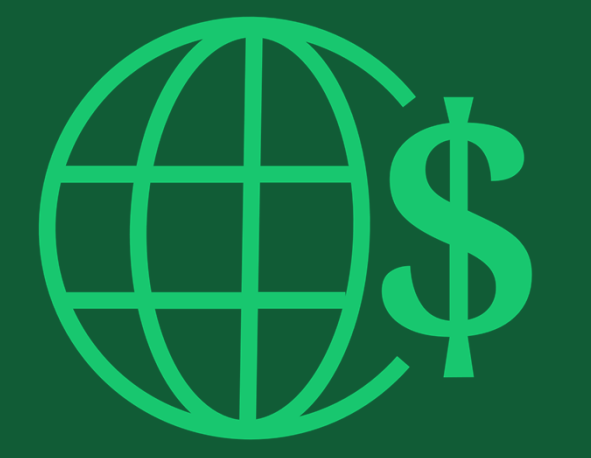

# **Étape <sup>2</sup> :**

Détails concernant les bailleurs de fonds et les subventions

## **Détails concernant les bailleurs de fonds et les subventions**

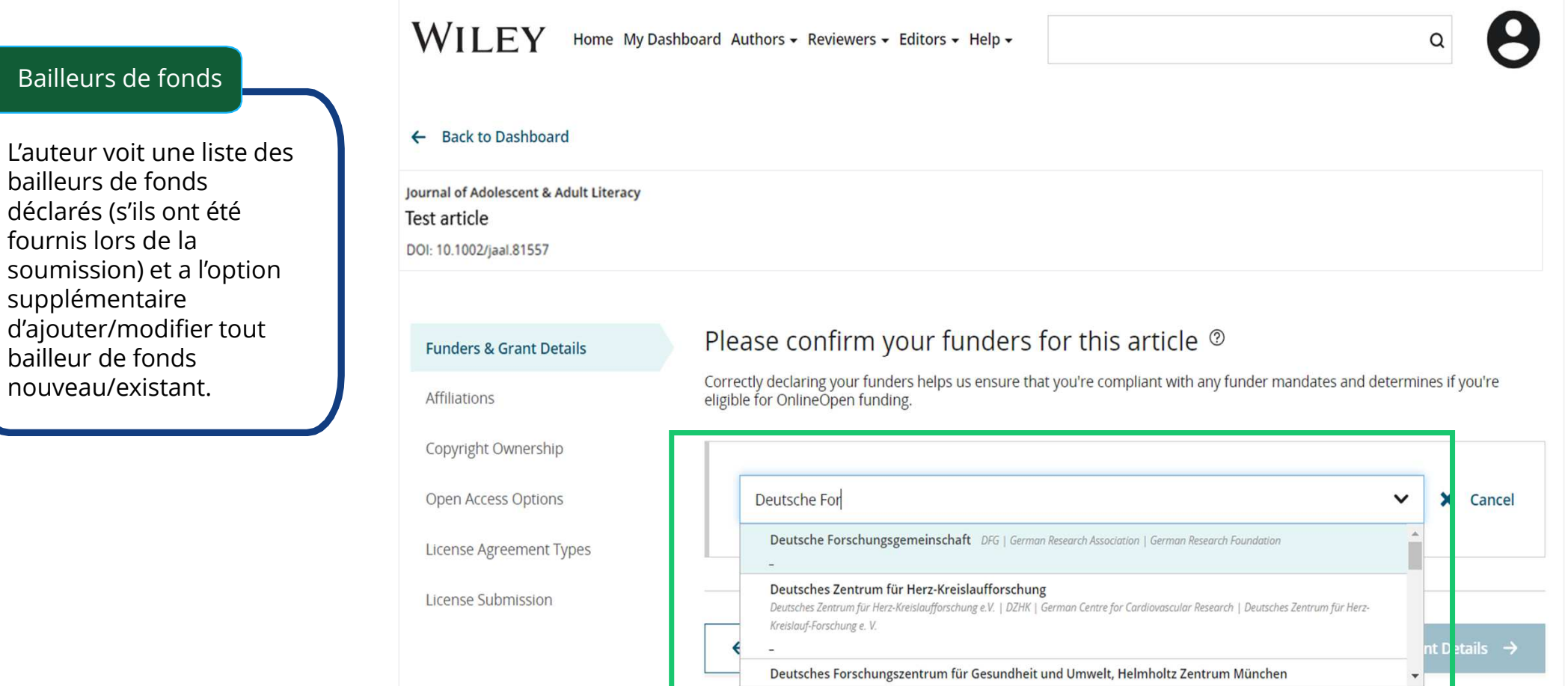

WILEY

bailleurs de fonds

Bailleurs de fonds

fournis lors de la

supplémentaire

bailleur de fondsnouveau/existant.

## **Détails concernant les bailleurs de fonds et les subventions**

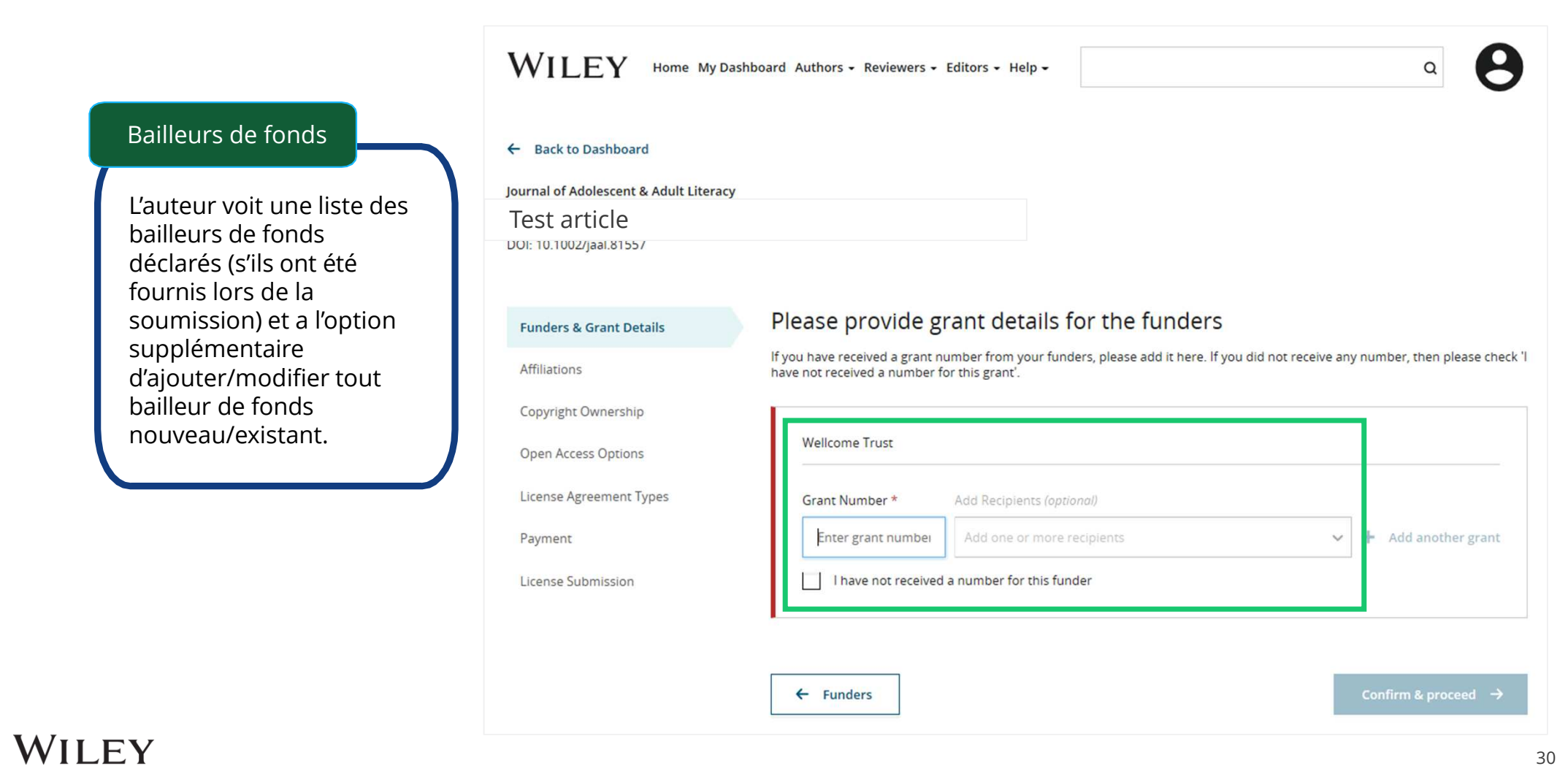

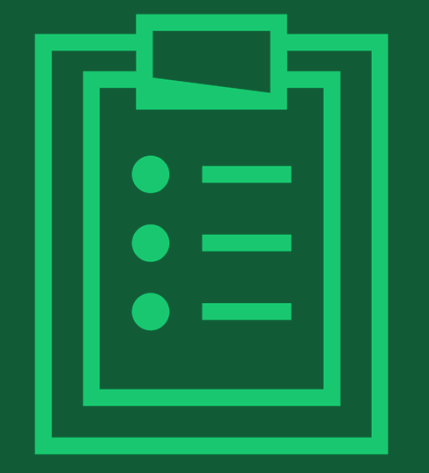

# **Étape <sup>3</sup> :**

## Confirmer les affiliations

## **Confirmer une affiliation avec un établissement – Correspondance exacte Ringgold**

 Confirmer/saisir une affiliation avec un établissement – Correspondance exacte

Les auteurs doivent confirmer ou modifier leur affiliation avec un établissement.

Ces renseignements sont préremplis en fonction des coordonnées de l'auteur correspondant fournis via nos systèmes de soumission, au moment de la soumission de l'article.

Cette étape doit toujours être l'affiliation ou les affiliations institutionnelle(s) de l'auteur correspondant.

La présence d'une barre verte sur le côté gauche de la boîte, en plus du texte

« Vérifié » avec une coche verte,<br>... indique

 que l'information saisie a été reconnue par la base de données<br>Ri**n**ggold.

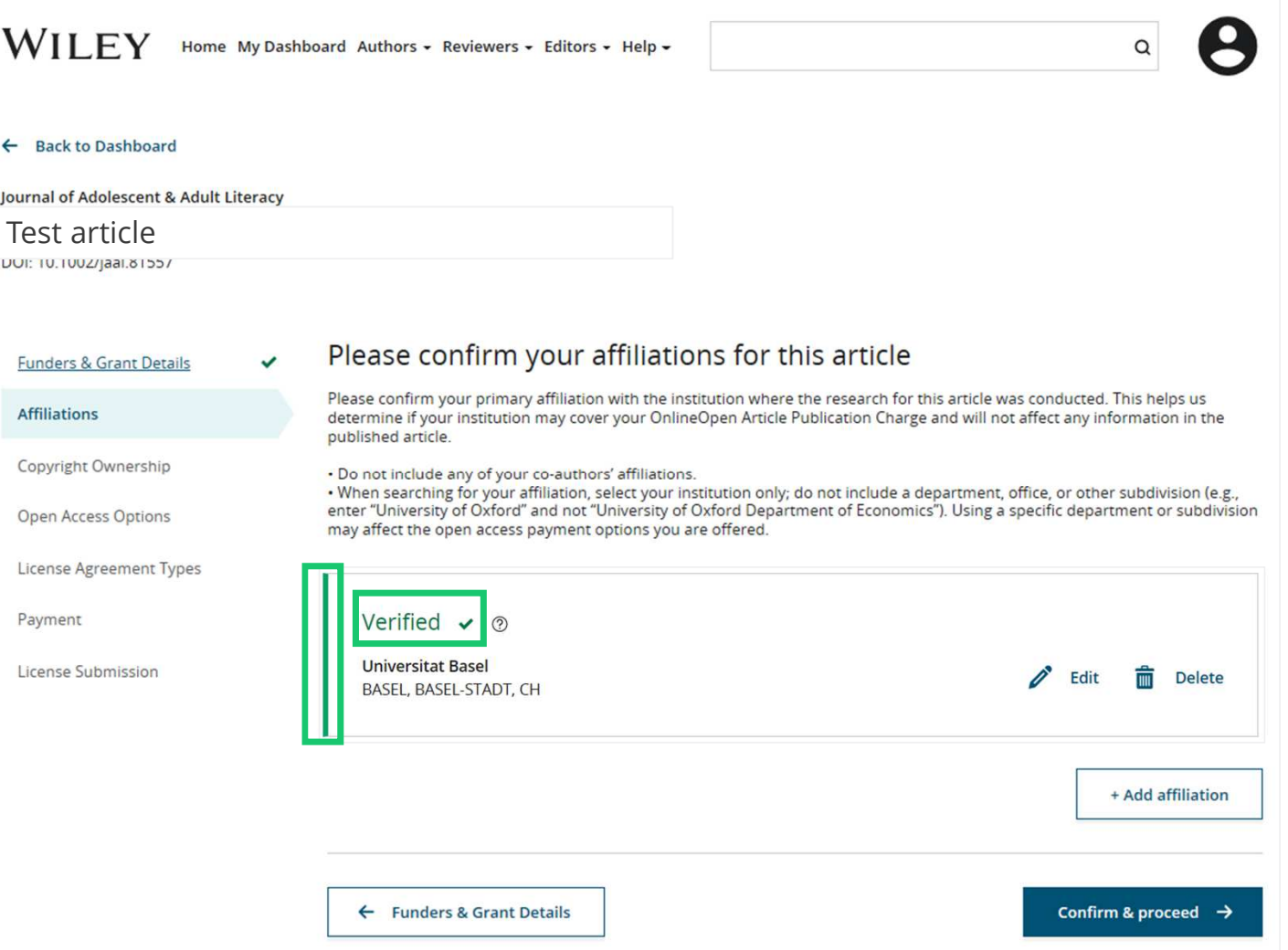

## **Confirmer une affiliation avec un établissement – Correspondance exacte Ringgold (vue de la page d'accueil)**

Confirmer/saisir une affiliation avec un établissement – Correspondance exacte

De plus, pour faciliter la tâche aux auteurs, lorsqu'une affiliation avec un établissement admissible est héritée du bureau de rédaction électronique et qu'il y a une correspondance exacte, le message d'admissibilité personnalisé **s'affiche également sur la page d'accueil principale des services aux auteurs**.

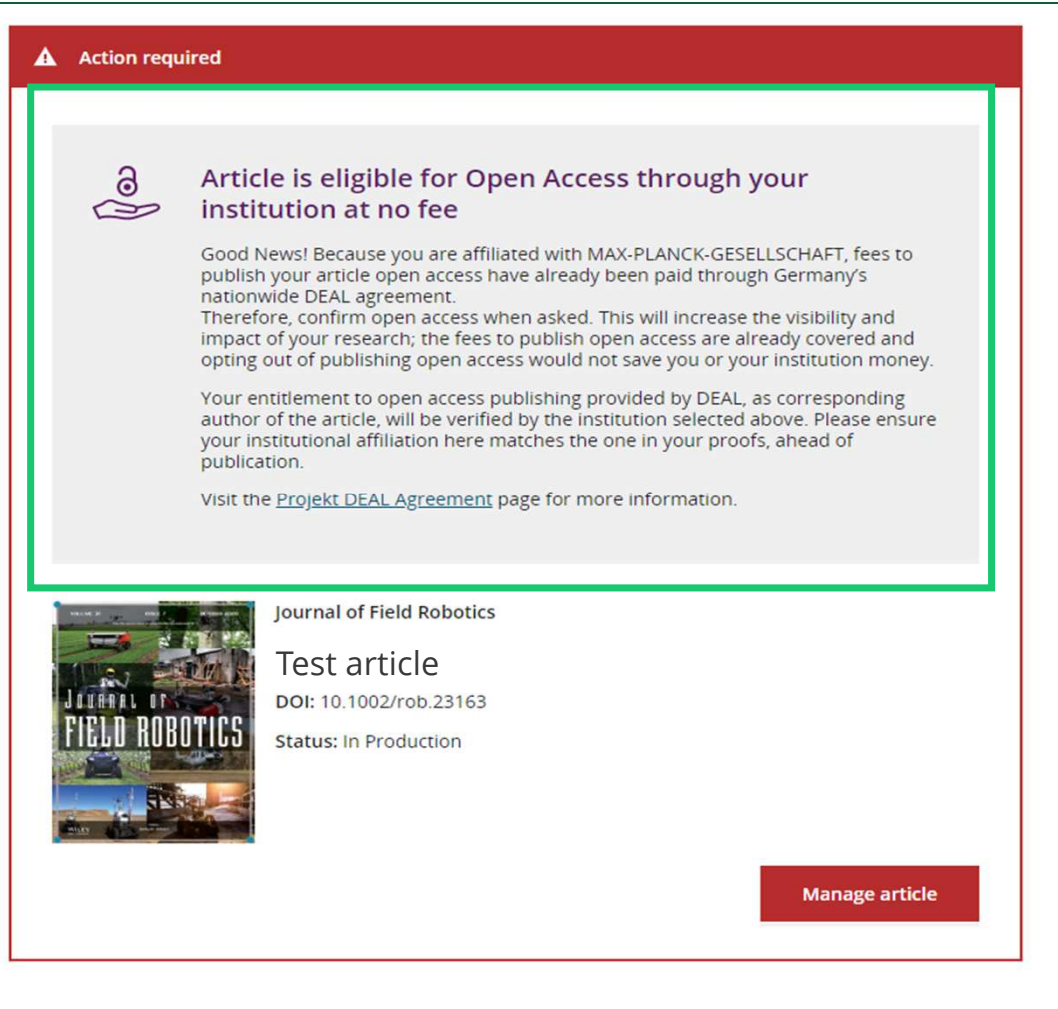

## **Saisir une affiliation avec un établissement – Aucune affiliation fournie (géociblage)**

Saisir une affiliation avec un établissement – Aucune affiliation fournie

Si aucune affiliation n'est héritée des données saisies dans les systèmes de soumission, les auteurs doivent ajouter leur affiliation.

La fonction de géociblageinforme les auteurs de l'existence d'établissements dans leur pays qui ont un compte Wiley Open Access.

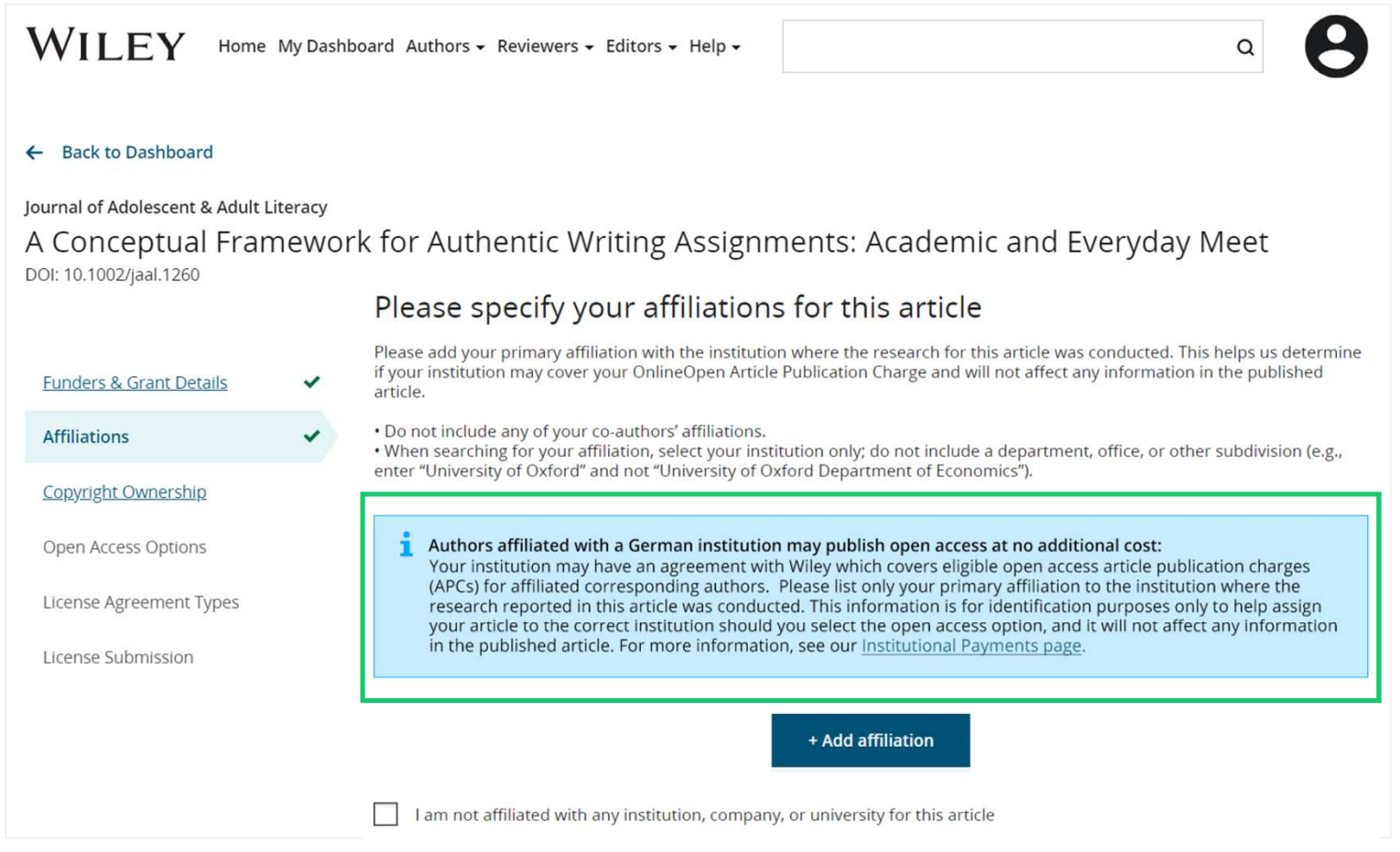

**WILEY** 

← Funders & Grant Details

## **Saisir une affiliation avec un établissement – Aucune affiliation fournie**

Saisir une affiliation avec un établissement – Aucune affiliation fournie

Au fur et à mesure que les auteurs commencent à saisir leur affiliation, les correspondances possibles seront automatiquement renseignées ci-dessous pour que les auteurs puissent choisir. (Cette information provient de la base de données Ringgold.)

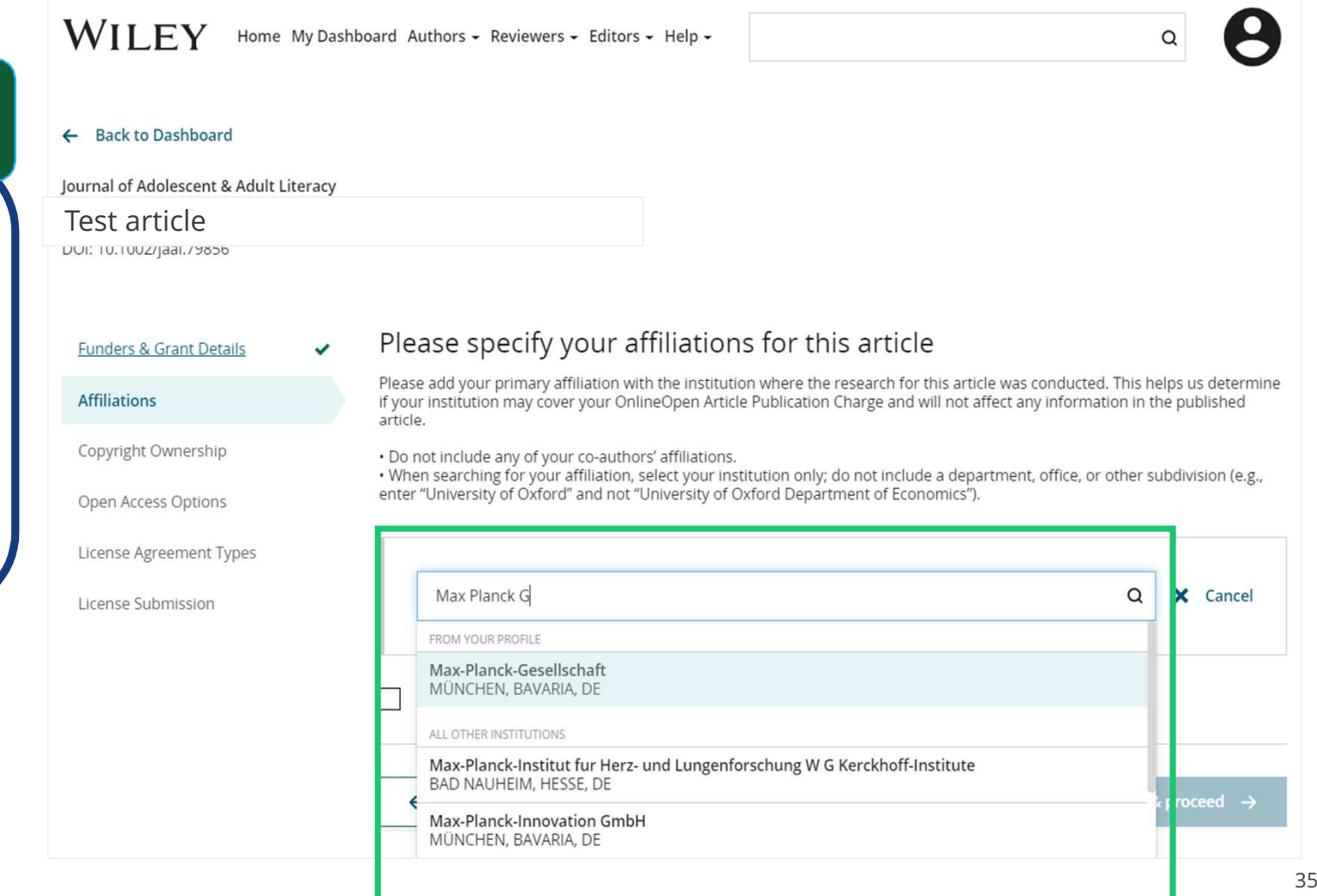

## **Saisir une affiliation avec un établissement – Plusieurs affiliations de compte Wiley Open Access**

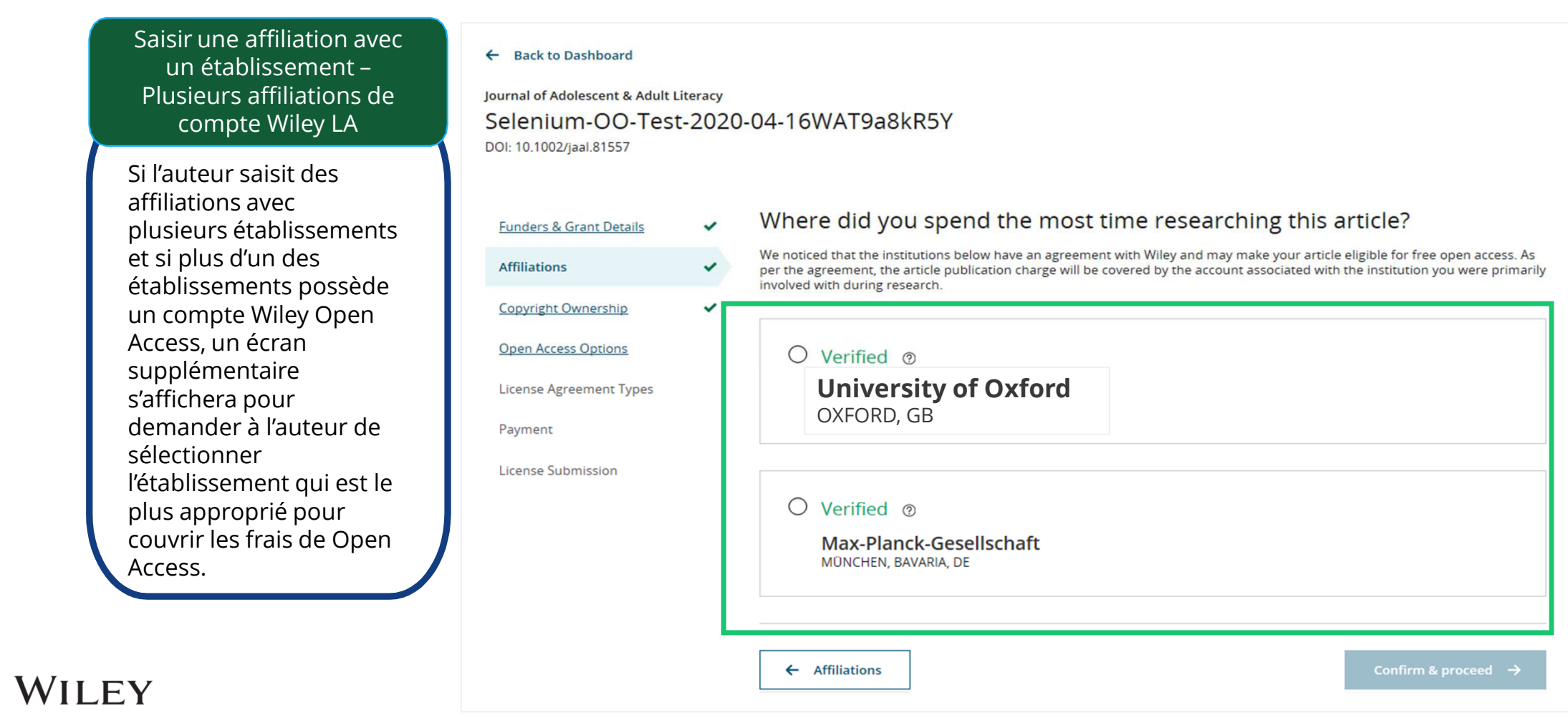

## **Confirmer/saisir une affiliation avec un établissement – Plusieurs affiliations de compte Wiley Open Access**

 $\leftarrow$  Back to Dashboard

Saisir une affiliation avec un établissement – Plusieurs affiliations de compte Wiley LA

Les auteurs verront une case violette « Open Access » pour avertir du déclenchement des critères d'admissibilité au financement en fonction de leur affiliation.

L'absence de cette case violette, dans ce cas pour l'Université de Bâle, confirme également que cet établissement n'a pas actuellement d'accord avec Wiley pour couvrir les APC pour leurs chercheurs.

### **Journal of Adolescent & Adult Literacy** Test articleDUI: TU.TUUZ/jaal.61557 Please confirm your affiliations for this article **Funders & Grant Details** Please confirm your primary affiliation with the institution where the research for this article was conducted. This helps us **Affiliations** determine if your institution may cover your OnlineOpen Article Publication Charge and will not affect any information in the published article. Copyright Ownership . Do not include any of your co-authors' affiliations. . When searching for your affiliation, select your institution only; do not include a department, office, or other subdivision (e.g., enter "University of Oxford" and not "University of Oxford Department of Economics"). Using a specific department or subdivision Open Access Options may affect the open access payment options you are offered. License Agreement Types Verified  $\checkmark$   $\circ$ License Submission **Universitat Basel** m Delete BASEL, BASEL-STADT, CH Verified  $\vee$   $\circ$ Max-Planck-Gesellschaft Edit m Delete MÜNCHEN, BAVARIA, DE a Open Access This institution has an agreement with Wiley and the article is eligible for open access at no cost to you.

## **WILEY**

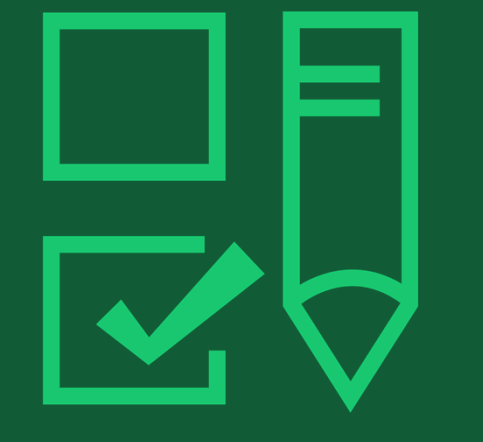

# **Étape <sup>4</sup> :**

Sélection de la propriété du droit d'auteur

## **Propriété du droit d'auteur**

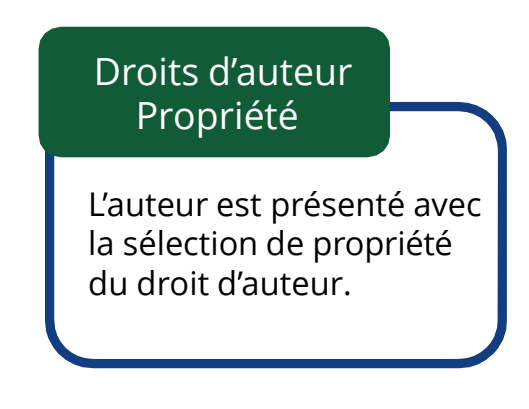

### ← Back to Dashboard Journal of Adolescent & Adult Literacy Selenium-OO-Test-2020-04-16WAT9a8kR5Y DOI: 10.1002/jaal.81557 Please specify who owns the copyright for this article Funders & Grant Details  $\checkmark$ The answer to this question will tell our system whether you are authorized to sign this form yourself, or if you will be required to Affiliations aghature in order to regany transier or retain topy iten **Copyright Ownership** ● Contributor-owned work This is the correct selection for most authors. It is customary in most academic and healthcare institutions for faculty to Open Access Options retain copyright for articles that they have authored. Please check whether different policies apply in your institution. License Agreement Types ○ U.S. Government work Applies only if your work was authored as part of your official duties as a United States federal government employee; such Payment works are in the public domain in the US. License Submission ○ U.K. Government work Applies only to employees of the U.K. Government. O Non-Governmental Organization work Applies only if the work was carried out during the course of employment by a Non-Governmental Organization. O Other Government work Applies only to government employees outside of the U.S. and U.K.  $\bigcirc$  Company/institution-owned work This does not typically apply to most universities and academic institutions. Applies when an organization, often a commercial corporation, owns the copyright of a work either because there is a specific clause in the author's contract of employment that states the company/institution's ownership of its employees' intellectual property, or it has been contracted ('made for hire')

## **WILEY**

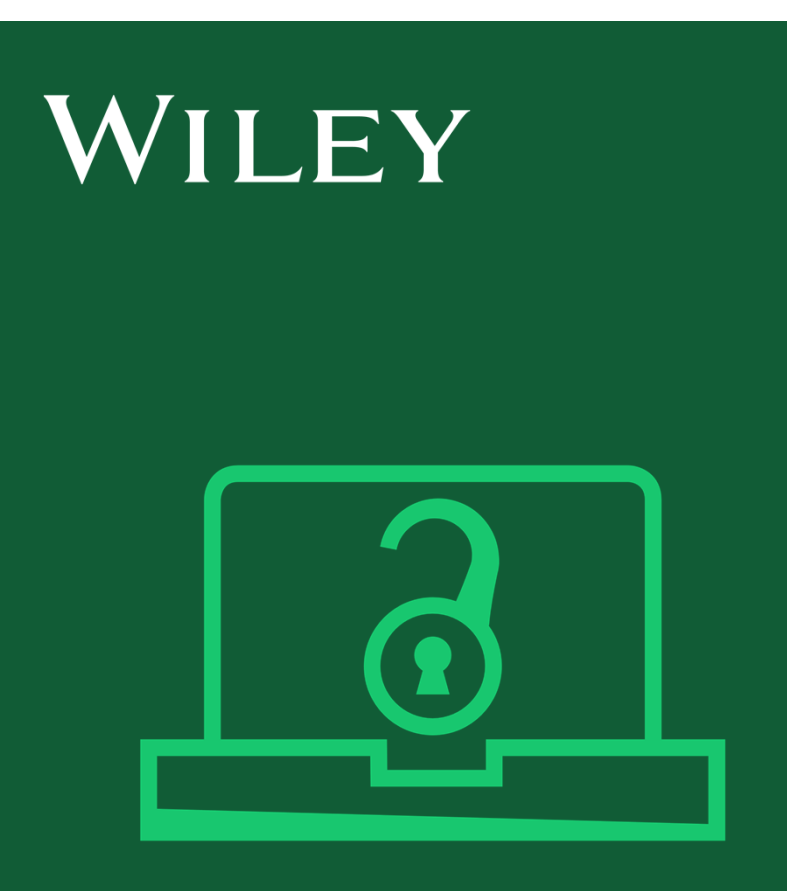

# **Étape <sup>5</sup> :**

Confirmer l'option en Open Access

## **Option en Open Access**

### Open Access

L'auteur est présentéavec le choix de publier son article en Open Access.

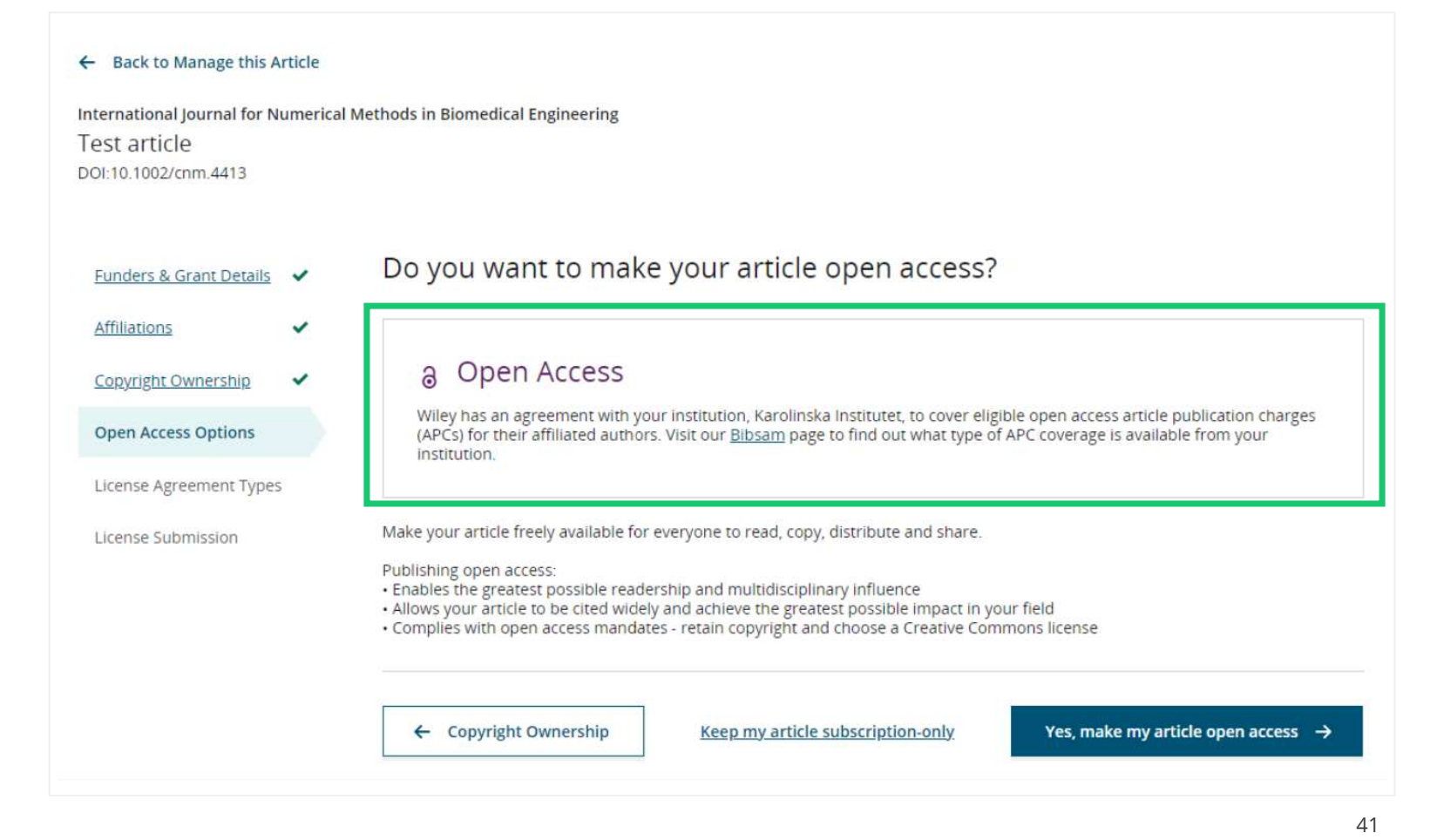

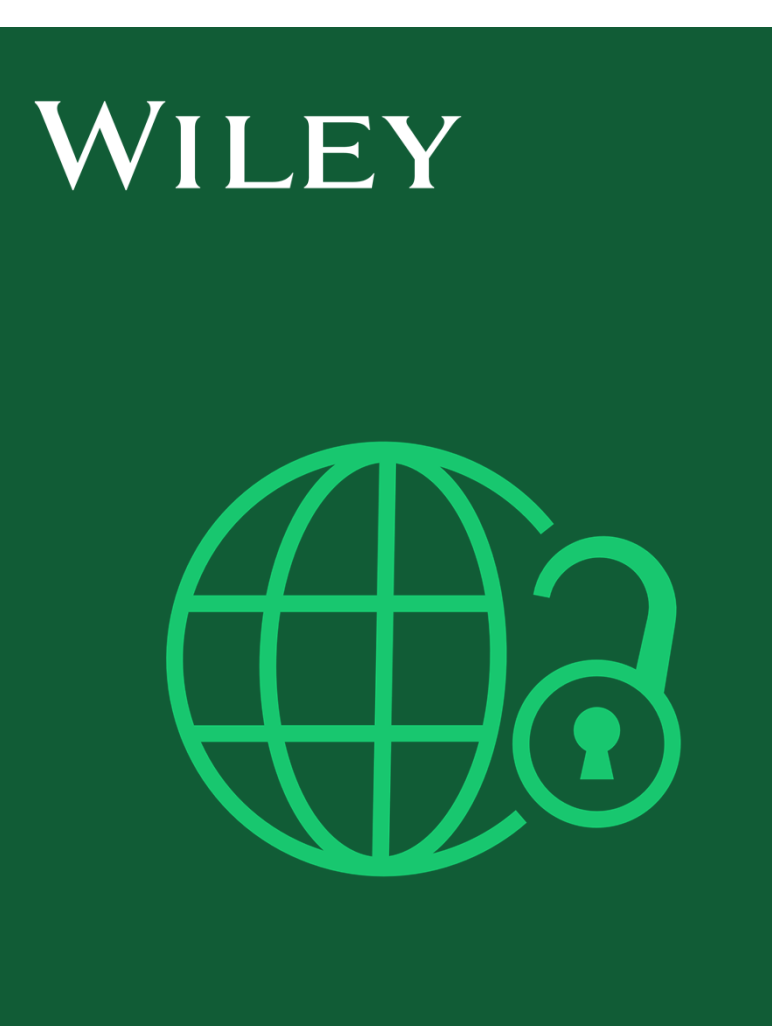

# **Étape <sup>6</sup> :**

Types de contrat de licence

## **Types de contrat de licence**

### Contrat de licence

Si Open Access en ligne est sélectionné, l'auteur est invité à sélectionner une licence Creative Commons en fonction de la ou des sources de financement indiquées et des autorisations de licence de la revue

Une brève description de chaque type de licence Creative Commons est disponible par type de licence pour aider les auteurs à décider quelle licence signer.

### International lournal for Numerical Methods in Biomedical Engineering KEMO test 4 DOI:10.1002/cnm.36197 Based on the information you provided, these are your available license Funders & Grant Details ↓ options. Please make a selection below. CC BY CC BY-NC CC BY-NC-ND Copyright Ownership  $\circledcirc$   $\circledcirc$  $@@@@$  $\circledcirc$ Open Access Options License Agreement Types License Submission

Affiliations

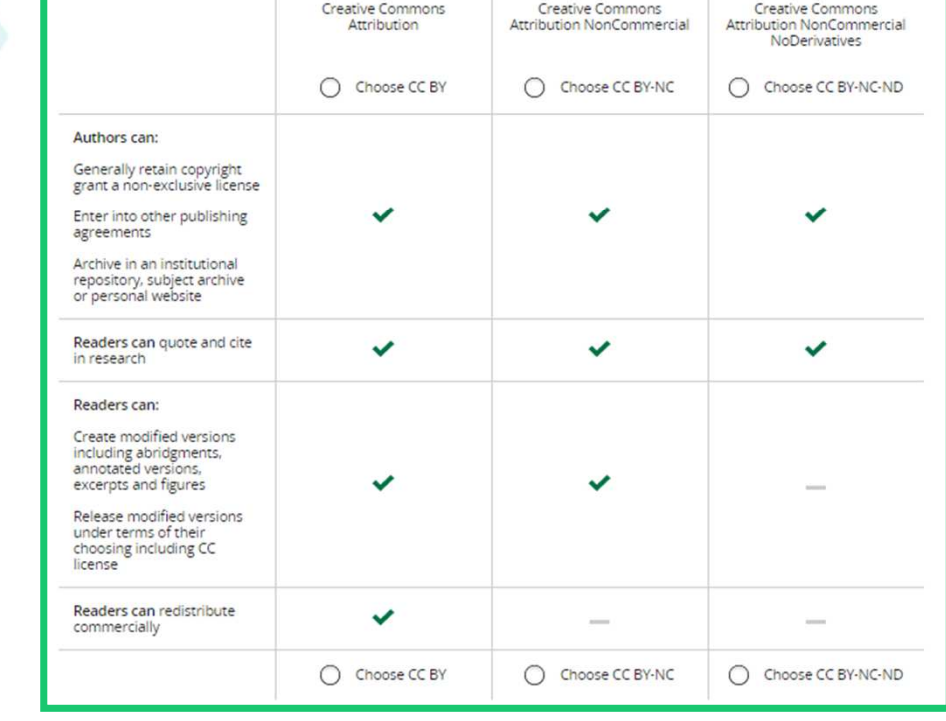

### **WILEY**

wirey Green z021-10.pot

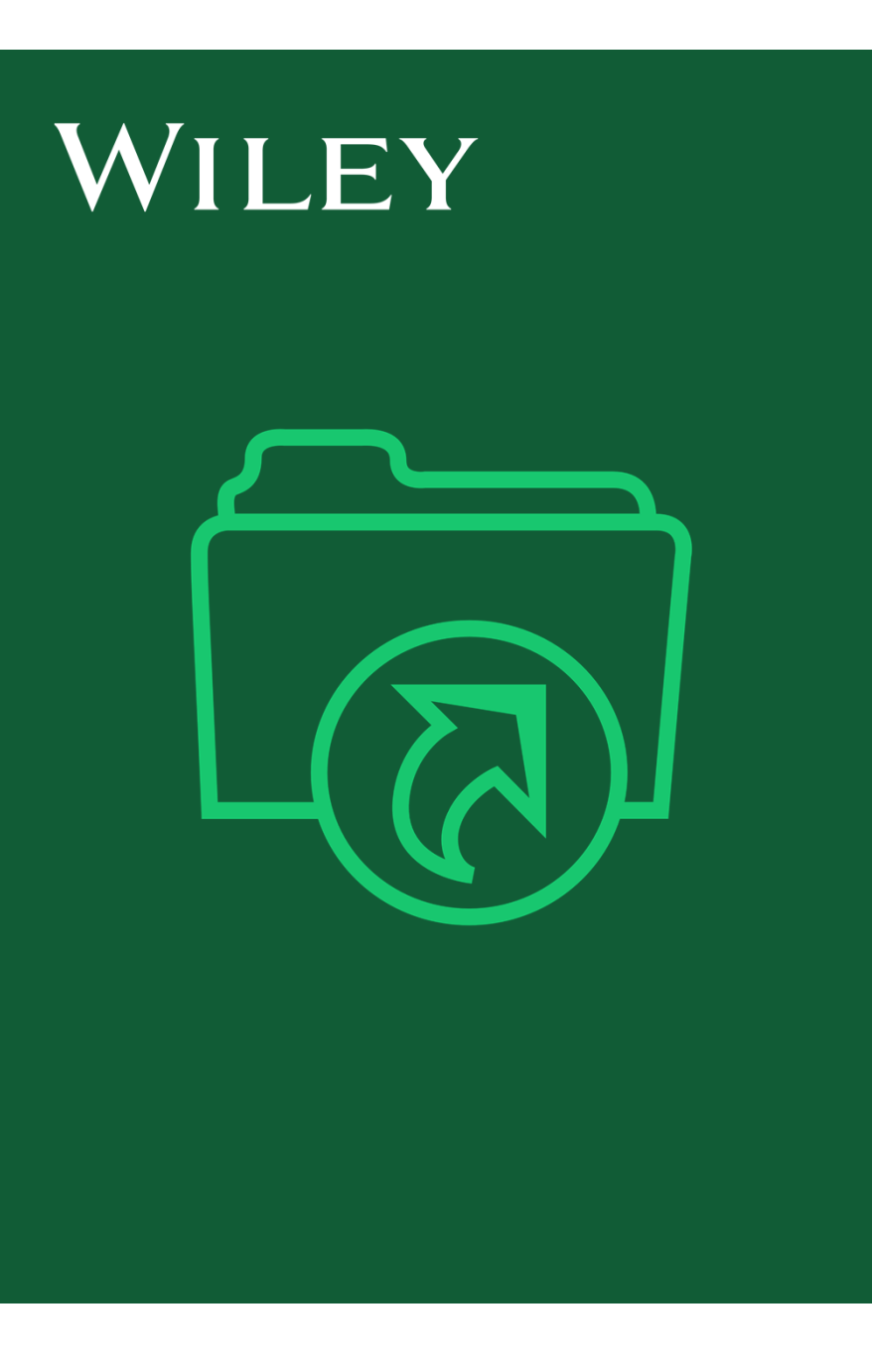

# **Étape <sup>7</sup> :**

Soumission de licence

## **Soumission de licence**

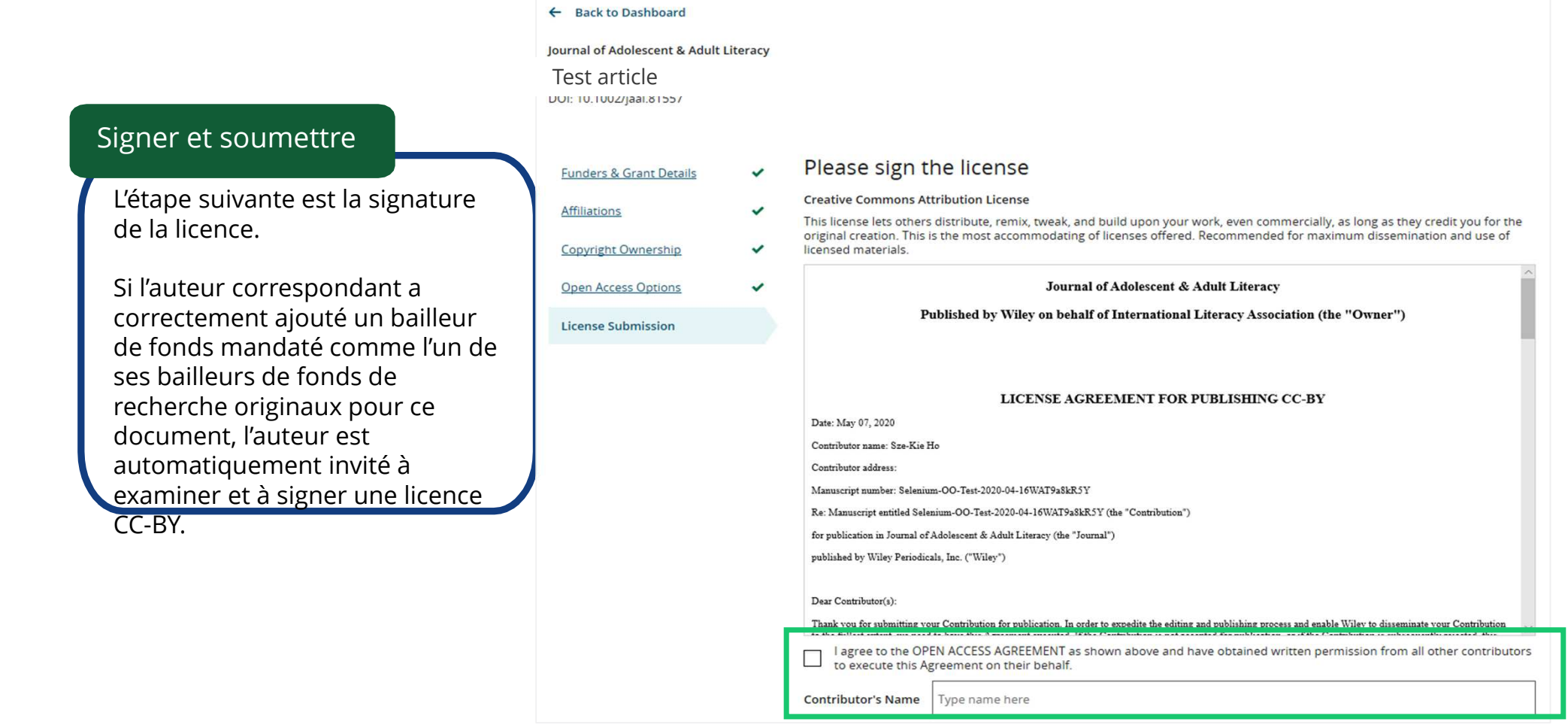

## **WILEY**

## **Signature de la licence**

### Confirmation

Une fois que l'auteur correspondant a signé et soumis sa licence pour l'article en question, il peut soumettre la demande de financement.

Lorsque cela se produit, il est accueilli avec cet écran de confirmation.

Sa demande de financement apparaît ensuite immédiatement dans le tableau de bord du compte Wiley OA (WOAA) de son établissement, pour examen et approbation.

#### **Back to Manage this Article**

### Your order and license have been successfully submitted

1. A confirmation has been sent to your email.

2. You will be able to download the license from your dashboard.

Your institution, Karolinska Institutet, may cover your eligible open access article publication charge (APC) through an agreement with Wiley at no additional charge to you. If approved, your article will be published as open access in due course

#### Article details:

International Journal for Numerical Methods in Biomedical Engineering

Test article

DOI:10.1002/cnm.4413

#### Help us improve your experience

Indicate your agreement with the following statement: "It was easy and straightforward to order the OnlineOpen open access option for my journal article."

#### ○ Strongly disagree

- O Disagree
- O Neither agree nor disagree
- O Agree
- $\bigcirc$  Strongly agree

Please add any comments below to expand on your reply.

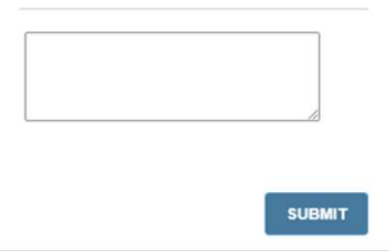

**Workflow auteur : Mises à jour des services aux auteurs**

Nouvelles fonctionnalités pour améliorer l'expérience utilisateur

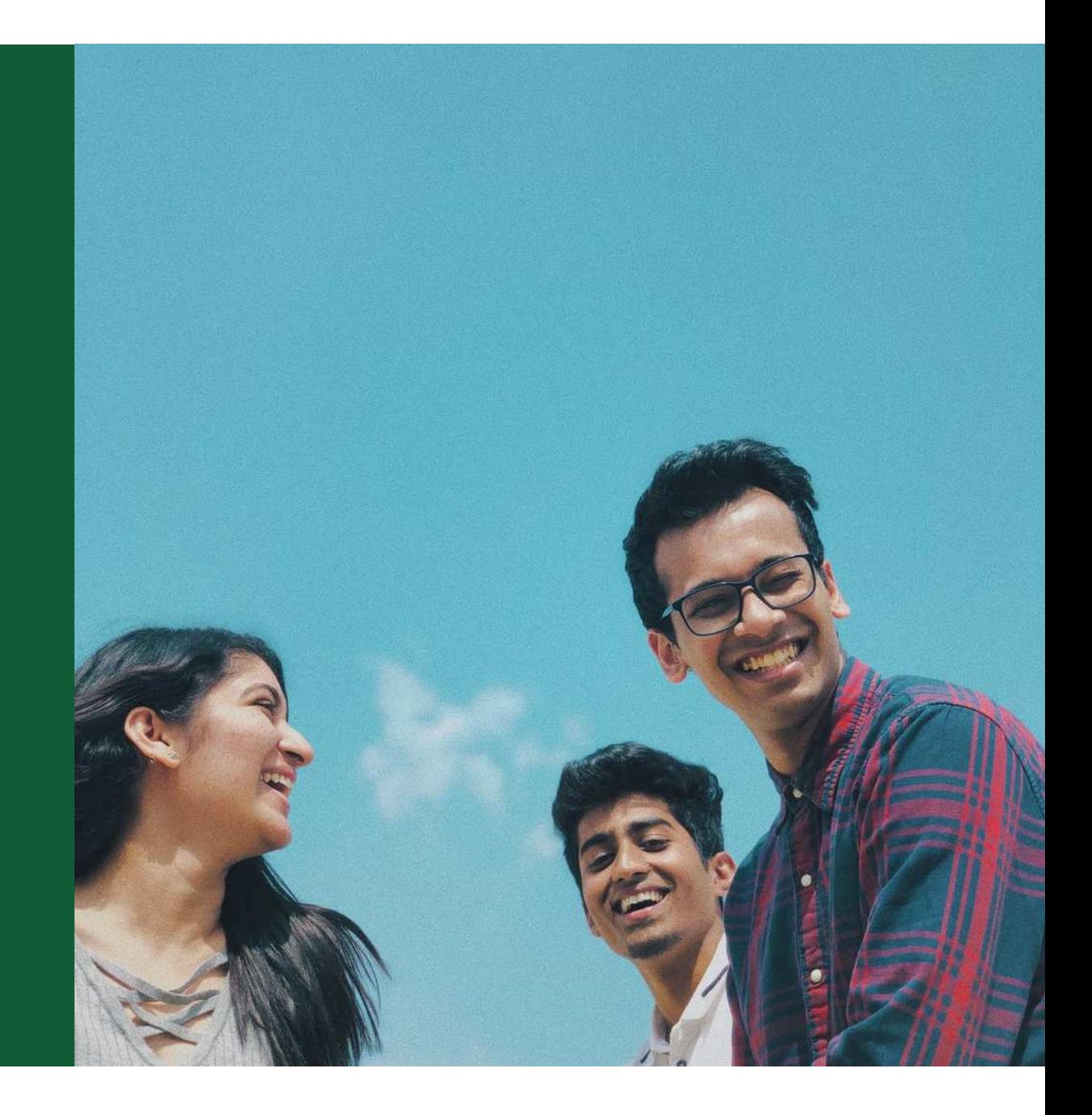

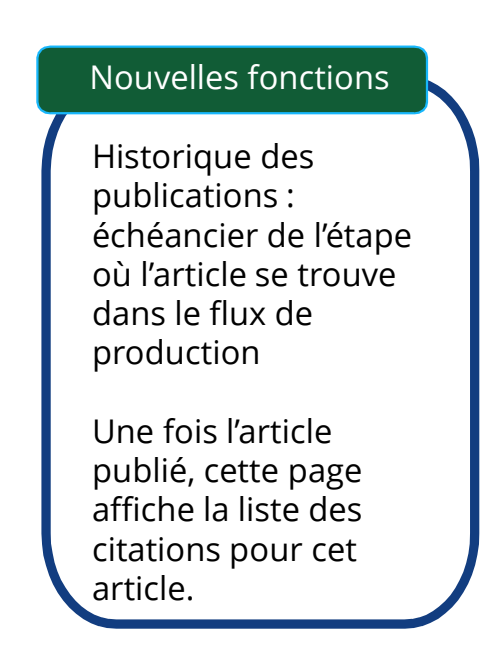

## WILEY

### Manage this article

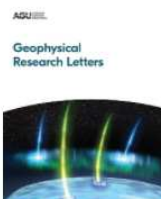

**Geophysical Research Letters** Proof int CD 3 DOI: 10.1002/grl.61149

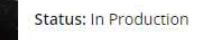

### **A** Required Actions View proofs Thank you for returning your proofs. **Sign license**  $\mathbb{R}$ Please sign your license for your article to be published Sign License  $\rightarrow$ **Publication History** Accepted January 25, 2021 Grow the impact of your research Proofs returned

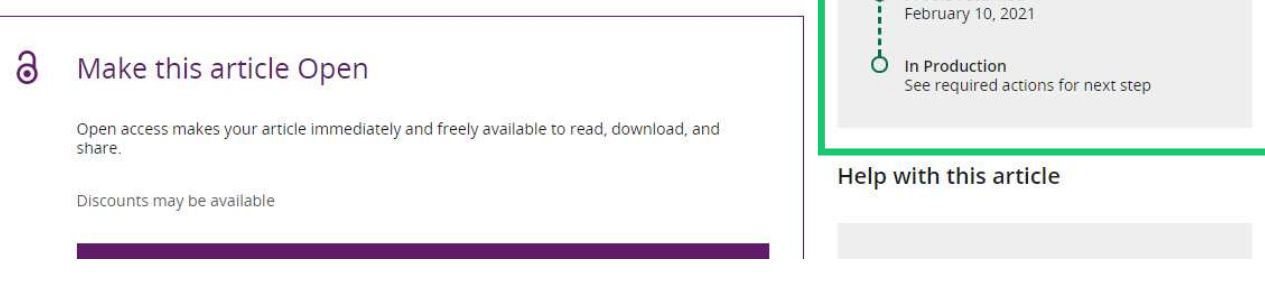

View proofs

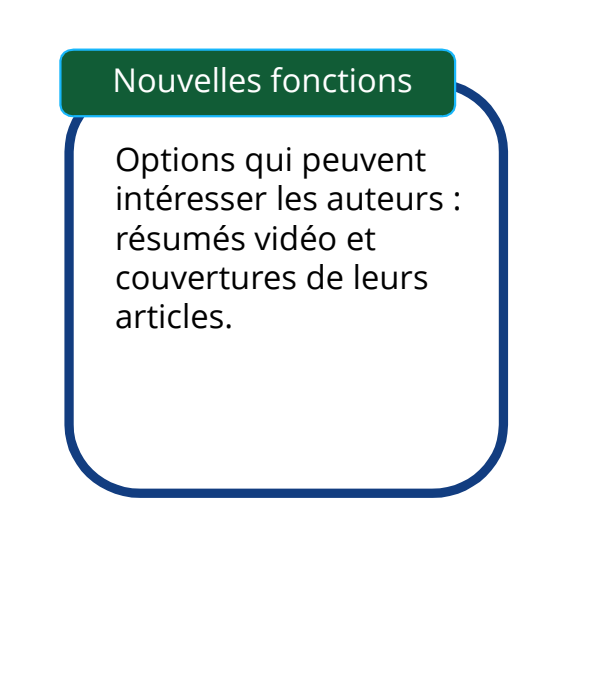

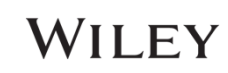

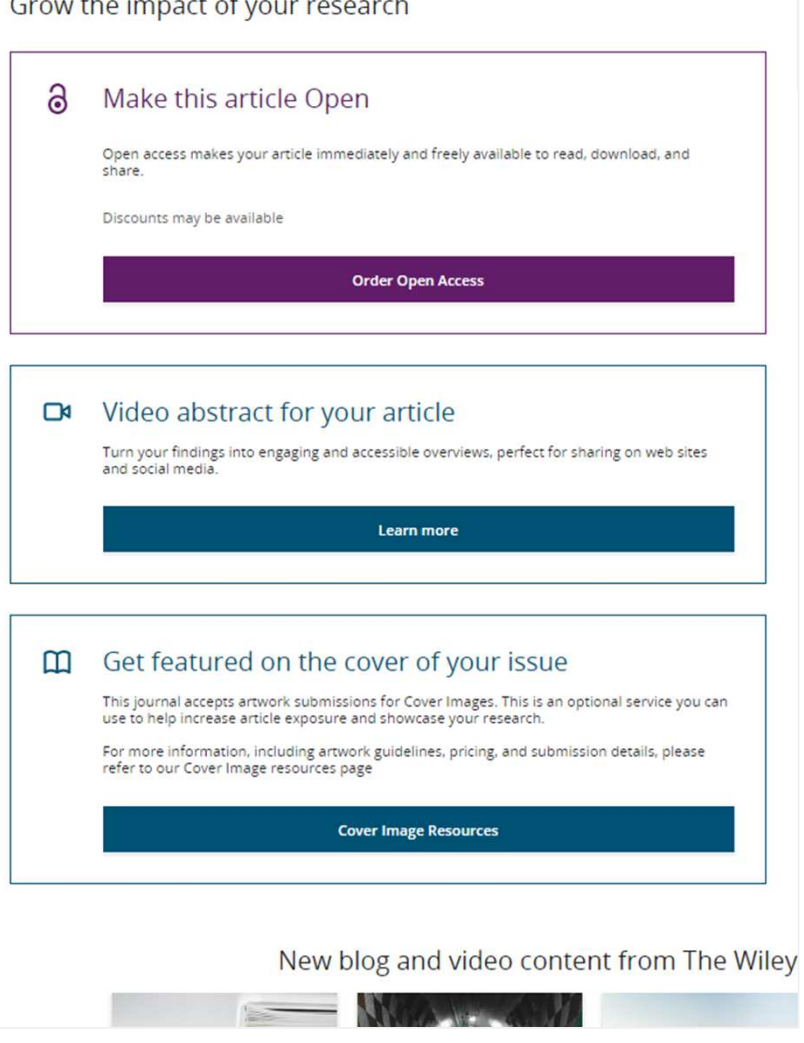

Nouvelles fonctions

Fonction de recherche « Filtrer mes articles ».

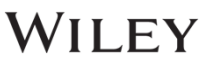

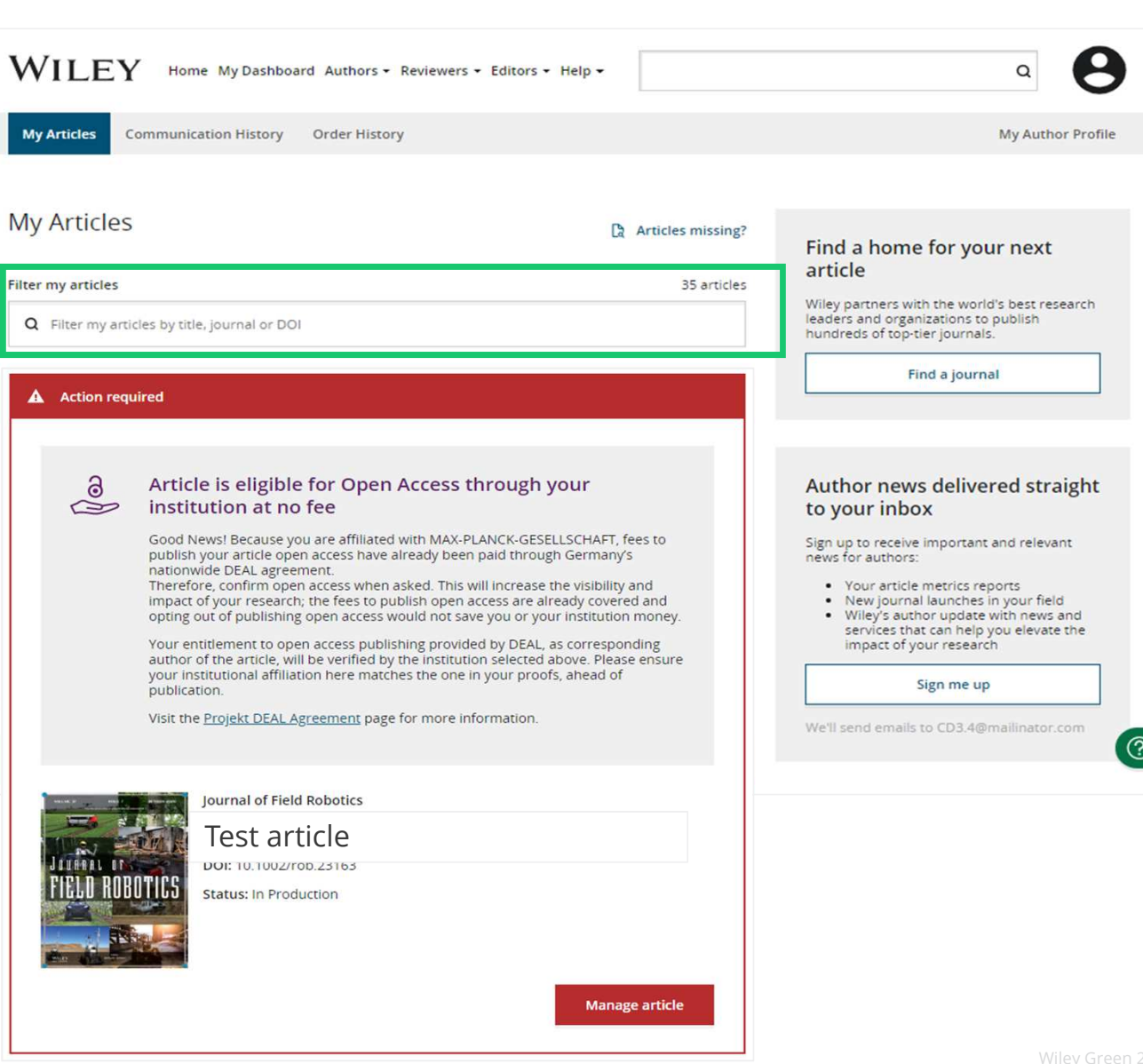

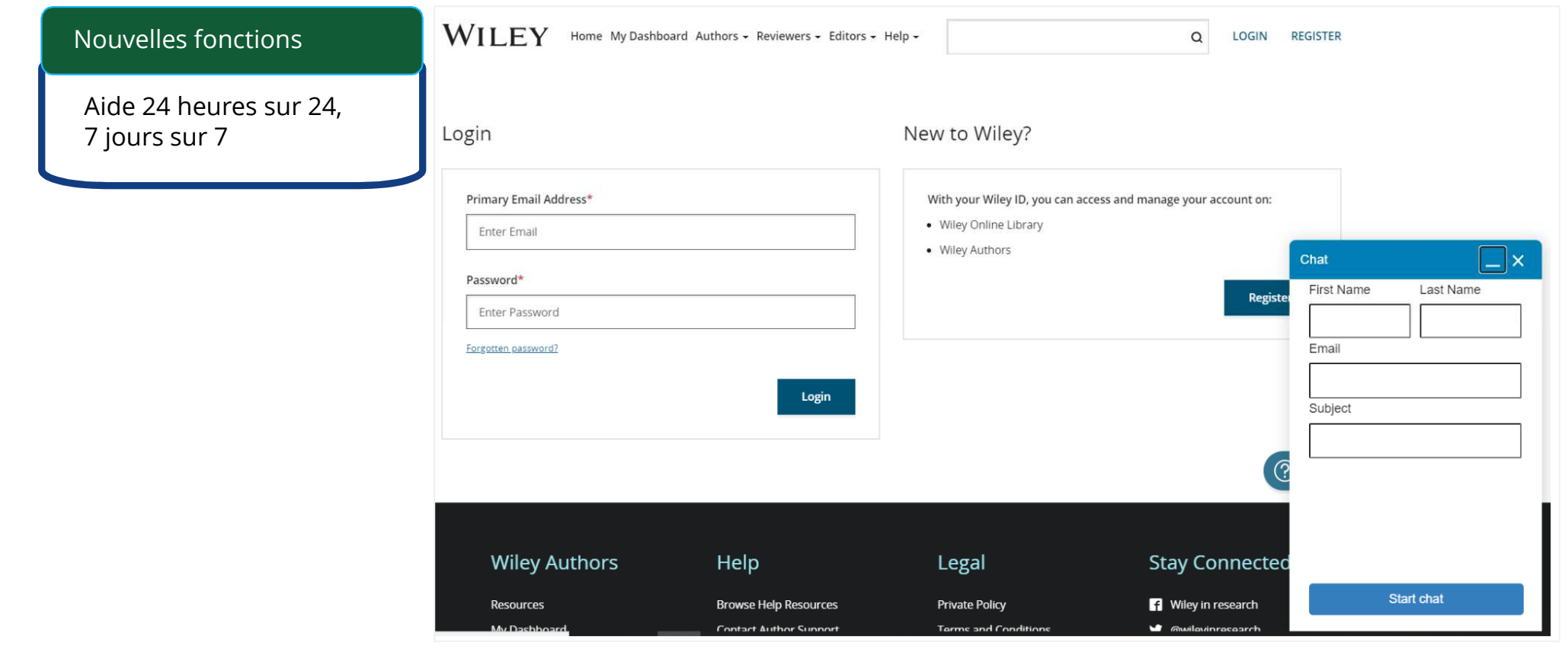

WILEY